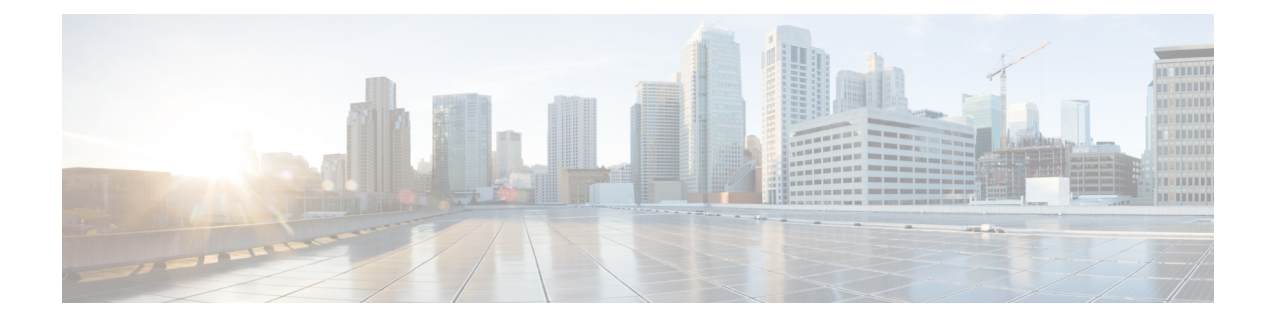

# 在 **AWS** 云上部署 **ASAv**

您可以在 Amazon Web 服务 (AWS) 云上部署 ASAv。

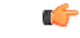

从 9.13(1) 开始, 现在可在任何受支持的 ASAv vCPU/内存配置中使用任何 ASAv 许可证。这可让 ASAv 客户在各种各样的 VM 资源中运行。这还会增加受支持的 AWS 实例类型的数量。 重要事项

- 关于 AWS [云上的](#page-0-0) ASAv 部署, 第1页
- ASAv 和 AWS [的先决条件](#page-1-0), 第 2 页
- $\cdot$  ASAv 和 AWS [的指导原则和限制](#page-2-0), 第 3 页
- [配置迁移和](#page-3-0) SSH 身份验证, 第4页
- AWS 上的 ASAv [网络拓扑示例](#page-3-1), 第4页
- 在 AWS [上部署](#page-4-0) ASAv, 第5页
- ASAv on AWS [的性能调整](#page-6-0), 第7页

## <span id="page-0-0"></span>关于 **AWS** 云上的 **ASAv** 部署

Cisco 自适应安全虚拟设备(ASAv)与物理 Cisco Asa 运行相同的软件,以虚拟外形规格提供经验证 的安全功能。ASAv 可以部署在公有 AWS 云中。然后,可以对其进行配置,以保护在一段时间内扩 展、收缩或转换其位置的虚拟和物理数据中心工作负载。

系统支持以下 AWS 实例类型。

#### 表 **1: AWS** 支持的实例类型

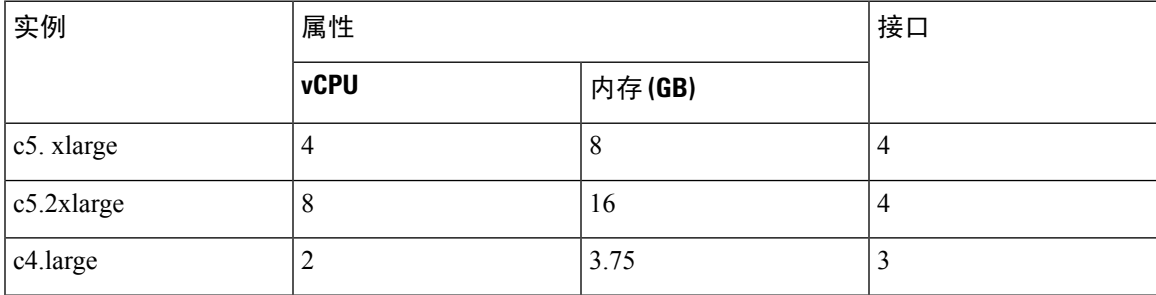

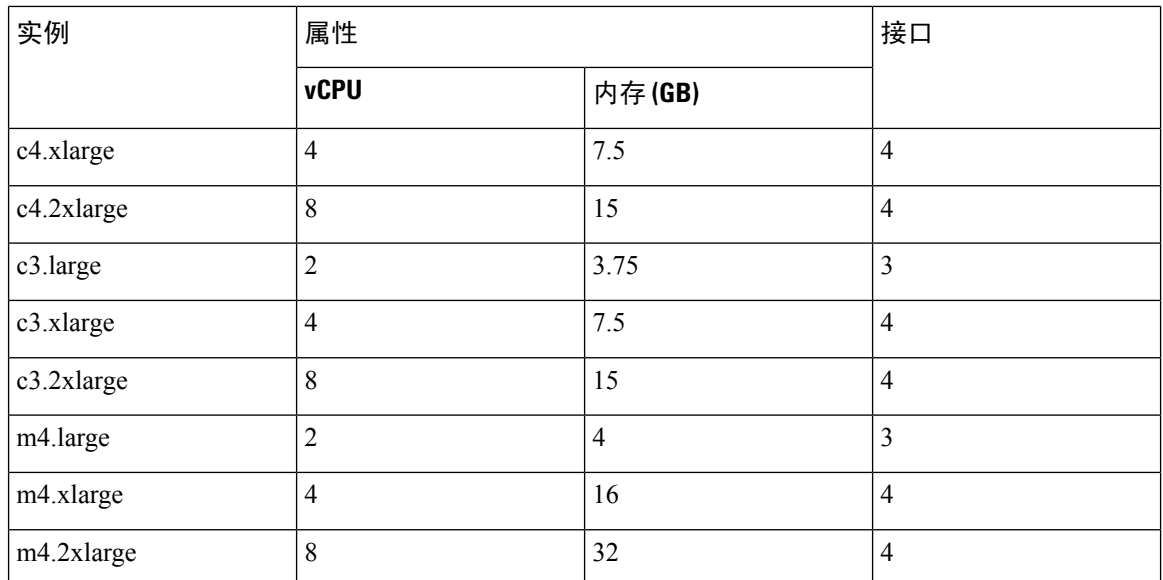

您可以在 AWS 上创建一个帐户, 使用"AWS 向导"(AWS Wizard) 设置 ASAv, 并选择"Amazon 机器映像 (AMI)"(Amazon Machine Image [AMI])。AMI 是一种模板, 其中包含启动您的实例所需的 软件配置。

#### Ú

重要事项 AMI 映像在 AWS 环境之外不可下载。

### <span id="page-1-0"></span>**ASAv** 和 **AWS** 的先决条件

- 在 [aws.amazon.com](https://aws.amazon.com/) 上创建帐户。
- 许可 ASAv。在您许可 ASAv 之前, ASAv 将在降级模式下运行, 此模式仅支持 100 个连接和 100 Kbps 的吞吐量。请参阅ASAv [的许可](asav-916-gsg_chapter1.pdf#nameddest=unique_4)。
- 接口要求:
	- 管理接口
	- 内部和外部接口
	- (可选) 其他子网 (DMZ)
- 通信路径:
	- 管理接口 用于将 ASAv 连接到 ASDM;不能用于直通流量。
	- 内部接口(必需)- 用于将 ASAv 连接到内部主机。
	- 外部接口(必需)- 用于将 ASAv 连接到公共网络。
	- DMZ 接口(可选)- 在使用 c3.xlarge 接口时,用于将 ASAv 连接到 DMZ 网络。

• 有关 ASAv 的系统要求,请参阅思科 ASA [兼容性矩阵](http://www.cisco.com/c/en/us/td/docs/security/asa/compatibility/asamatrx.html)。

### <span id="page-2-0"></span>**ASAv** 和 **AWS** 的指导原则和限制

#### 支持的功能

AWS 上的 ASAv 支持以下功能:

- 对 Amazon EC2 C5 实例的支持,下一代 Amazon EC2 计算优化的实例系列。
- 虚拟私有云 (VPC) 中的部署
- 增强型联网 (SR-IOV) 在可用的情况下
- 从 Amazon Marketplace 部署
- 第 3 层网络的用户部署
- 路由模式(默认)

#### 不支持的功能

AWS 上的 ASAv 不支持以下功能:

- 控制台访问(使用 SSH 或 ASDM 通过网络接口执行管理操作)
- IPv6
- VLAN
- 混合模式(不支持嗅探或透明模式防火墙)
- 多情景模式
- 集群
- ASAv 本地高可用性
- 只有直接物理接口上支持 EtherChannel
- VM 导入/导出
- Amazon Cloudwatch
- 独立于虚拟机监控程序的包装
- VMware ESXi
- 广播/组播消息

这些消息不会在AWS内传播,因此需要使用广播/组播的路由协议无法在AWS中按预期工作。 VXLAN 只能使用静态对等体运行 。

• 免费/未经请求的 ARP

AWS中不接受这些ARP,因此需要免费ARP或未经请求的ARP的NAT配置无法按预期工作。

### <span id="page-3-0"></span>配置迁移和 **SSH** 身份验证

使用 SSH 公钥身份验证时的升级影响 - 由于更新 SSH 身份验证,因此必须进行额外的配置才能启用 SSH 公钥身份验证;所以,使用公钥身份验证的现有 SSH 配置在升级后将不再有效。公钥身份验证 是 Amazon Web 服务 (AWS) 上的 ASAv 的默认设置, 因此 AWS 用户会遇到此问题。为了避免 SSH 连接丢失,您可以在升级之前更新配置。或者,您可以在升级之后使用ASDM(如果您启用了ASDM 访问)修复配置。

以下是用户名"admin"的原始配置示例:

```
username admin nopassword privilege 15
username admin attributes
  ssh authentication publickey 55:06:47:eb:13:75:fc:5c:a8:c1:2c:bb:
  07:80:3a:fc:d9:08:a9:1f:34:76:31:ed:ab:bd:3a:9e:03:14:1e:1b hashed
```
要在升级之前使用 **ssh authentication** 命令,请输入以下命令:

aaa authentication ssh console LOCAL username admin password <password> privilege 15

我们建议为该用户名设置一个密码,而不是保留 **nopassword** 关键字(如果存在)。**nopassword** 关 键字表示可以输入任何密码,而不是表示不能输入任何密码。在 9.6(2) 之前, SSH 公钥身份验证不 需要**aaa**命令,因此未触发**nopassword**关键字。现在,由于需要**aaa**命令,因此如果已经有**password** (或 **nopassword** 关键字),它会自动允许对 **username**进行常规密码身份验证。

在升级之后,**username** 命令不再需要 **password** 或 **nopassword** 关键字;您可以要求用户不能输入密 码。因此,要仅强制公钥身份验证,请重新输入 **username** 命令:

username admin privilege 15

### <span id="page-3-1"></span>**AWS** 上的 **ASAv** 网络拓扑示例

下图显示了在路由防火墙模式下建议用于 ASAv 的网络拓扑,在 AWS 中为 ASAv 配置了四个子网 (管理、内部、外部和 DMZ)。

图 **1: AWS** 上的 **ASAv** 部署示例

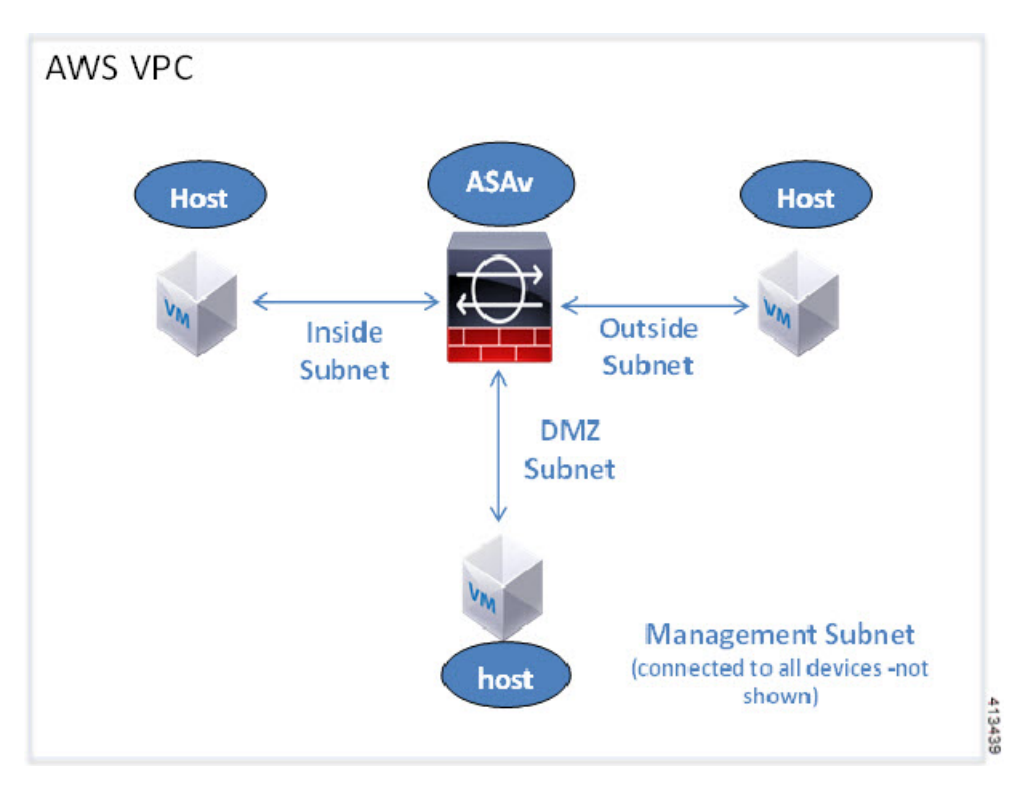

### <span id="page-4-0"></span>在 **AWS** 上部署 **ASAv**

以下操作程序概要列出了在 ASAv 上设置 AWS 的步骤。如需了解详细的设置步骤,请参阅《[AWS](https://aws.amazon.com/documentation/gettingstarted/) [入门](https://aws.amazon.com/documentation/gettingstarted/)》。

- 步骤 **1** 登录到 [aws.amazon.com](https://aws.amazon.com/),选择您所在的区域。
	- AWS 划分为彼此隔离的多个区域。区域显示在屏幕的右上角。一个区域中的资源不会出现在另一个区域 中。请定期检查以确保您在预期的区域内。 注释
- 步骤 **2** 依次单击我的帐户 **(My Account)** > **AWS** 管理控制台 **(AWS Management Console)**,接着在"联网"(Networking) 下单击 VPC > 启动 VPC 向导 (Start VPC Wizard), 然后选择单个公共子网并设置以下各项来创建您的 VPC (除 非另有说明,您可以使用默认设置):
	- 内部和外部子网 输入 VPC 和子网的名称。
	- 互联网网关 通过互联网启用直接连接(输入互联网网关的名称)。
	- 外部表 添加条目以启用发送到互联网的出站流量(将 0.0.0.0/0 添加到互联网网关)。
- 步骤 **3** 依次单击我的帐户**(My Account)** > **AWS**管理控制台**(AWS Management Console)** >**EC2**,然后单击创建实例**(Create an Instance)**。

• 选择您的 AMI(例如 Ubuntu Server 14.04 LTS)。

使用您的映像传送通知中确定的 AMI。

- 选择 ASAv 支持的实例类型(例如 c3.large)。
- 配置实例(CPU 和内存是固定的)。
- 展开高级详细信息 **(Advanced Details)** 部分,然后在用户数据 **(User data)** 字段中,您可以选择输入 Day 0 配 置,即文本输入,其中包含启动 ASAv 时应用的 ASAv 配置。有关使用更多信息(例如智能许可)配置 Day 0 配置的详细信息,请参阅准备 Day 0 [配置文件](asav-916-gsg_chapter3.pdf#nameddest=unique_54)。
	- 管理接口 如果您选择提供 Day 0 配置, 则必须提供管理接口详细信息, 应将其配置为使用 DHCP。
	- 数据接口 仅当您在 Day 0 配置中提供该信息时才会分配和配置数据接口的 IP 地址。可以将数据接口配 置为使用 DHCP;或者,如果要连接的网络接口已创建且 IP 地址已知,则可以在 Day 0 配置中提供 IP 详 细信息。
	- 没有 Day 0 配置时 如果在不提供 Day 0 配置的情况下部署 ASAv, 则 ASAv 将应用默认 ASAv 配置, 在 该配置中从 AWS 元数据服务器获取连接接口的 IP 并分配 IP 地址(数据接口将获取 IP 分配,但 ENI 将 关闭)。管理 0/0 接口将启用,并获取使用 DHCP 地址配置的 IP。有关 Amazon EC2 和 Amazon VPC IP 寻址的信息,请参阅 [VPC](https://docs.aws.amazon.com/vpc/latest/userguide/vpc-ip-addressing.html) 中的 IP 寻址。

#### • **Day 0** 配置示例 -

```
! ASA Version 9.x.1.200
interface management0/0
management-only
nameif management
security-level 100
ip address dhcp setroute
no shut
!
interface gigabitEthernet0/0
nameif inside
security-level 100
ip address dhcp
no shut
!
interface gigabitEthernet0/1
nameif outside
security-level 100
ip address <IPv4> <netmask>
no shut
!
same-security-traffic permit inter-interface
same-security-traffic permit intra-interface
!
crypto key generate rsa modulus 2048
ssh 0 0 management
ssh timeout 30
username admin nopassword privilege 15
username admin attributes
service-type admin
! required config end
! example dns configuration
dns domain-lookup management
DNS server-group DefaultDNS
```
! where this address is the .2 on your public subnet name-server 172.19.0.2 ! example ntp configuration name 129.6.15.28 time-a.nist.gov name 129.6.15.29 time-b.nist.gov name 129.6.15.30 time-c.nist.gov ntp server time-c.nist.gov ntp server time-b.nist.gov ntp server time-a.nist.gov

- 存储(接受默认值)。
- 标签实例 您可以创建许多标签,对您的设备进行分类。请为标签取一个便于您查找的名称。
- 安全组 创建安全组并为其命名。安全组是供实例控制入站流量和出站流量的虚拟防火墙。 默认情况下, 安全组对所有地址开放。请更改规则, 以便仅允许从用于访问 ASAv 的地址通过 SSH 入站。
- 检查您的配置,然后单击启动 **(Launch)**。

步骤 **4** 创建密钥对。

- 请为密钥对取一个您可以识别的名称,然后将密钥下载到安全的位置;密钥不能重复下载。如果您丢失 密钥对,则必须销毁您的实例,然后重新部署。 注意
- 步骤 **5** 单击启动实例 **(Launch Instance)** 以部署 ASAv。
- 步骤 **6** 依次单击我的帐户 **(My Account)** > **AWS** 管理控制台 **(AWS Management Console)** > **EC2** > 启动实例 **(Launch an Instance)** > 我的 **AMI (My AMIs)**。
- <span id="page-6-0"></span>步骤 **7** 确保为 ASAv 禁用每个实例的源/目标检查。

AWS 默认设置仅允许实例接收其 IP 地址的流量,并且仅允许实例从其自己的 IP 地址发送流量。要使 ASAv 能够 作为路由跳点,必须在每个 ASAv 的流量接口(内部、外部和 DMZ)上禁用源/目标检查。

### **ASAv on AWS** 的性能调整

### **VPN** 优化

AWS c5 实例的性能比较老的 c3、c4 和 m4 实例高得多。在 c5 实例系列上,RA VPN 吞吐量(使用 450B TCP 流量与 AES-CBC 加密的 DTLS) 大约为:

- c5.large  $\pm$  0.5Gbps
- c5.xlarge  $\pm$  1Gbps
- c5.2xlarge  $\pm$  2Gbps

 $\overline{\phantom{a}}$ 

I